# **出願する**

# **出願の流れ**

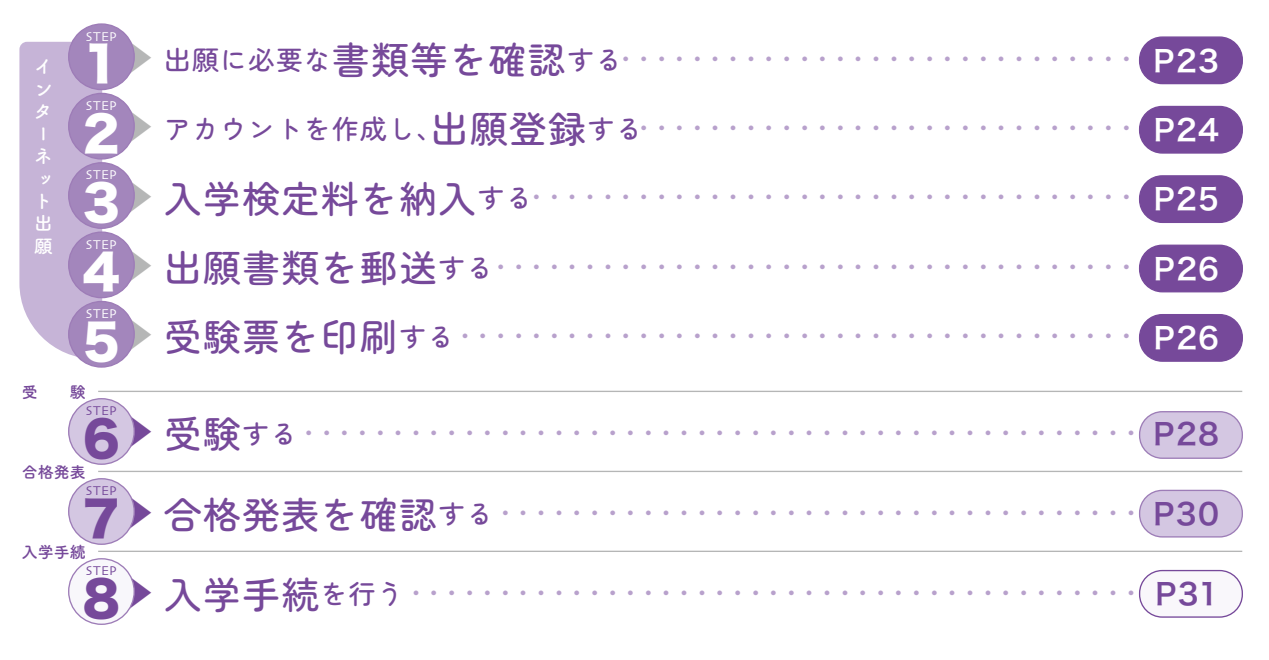

# 出願上の注意

- ① 出願手続は、STEP2 出願登録 → STEP3 入学検定料の納入→ STEP4 出願書類の郵送によって完了します。 いずれかが行われなかった場合は出願が受け付けられません。
- 入学検定料の払込期限(出願登録をした翌日の23:59まで。出願期間最終日は16:00まで)を過ぎた場合は、登録 ② した内容での入学検定料を支払うことができなくなります。その場合は、もう一度STEP2 出願登録からやり直して ください。
- ③ 出願書類に虚偽の記載をした場合や、出願資格が見込みであった者が2025年3月31日までに出願要件を満 たさなかった場合は、入学することができません。
- ④ 病気・負傷や障がいなどにより入学試験等の際に特別な配慮を必要とする場合は、出願登録前に入試広報課 (TEL:083-972-2880)にご相談ください。
- 一度提出された書類および入学検定料は返還しません。 ⑤
- 長期履修制度※を希望する場合は、出願登録前に入試広報課(TEL:083-972-2880)にご相談ください。 ⑥ ※通常の修業年限(2年)を超えて、計画的に履修する制度。
- 奨学金制度については、32ページをご覧ください。 ➡P32 ⑦

# ● 必要なインターネットの環境

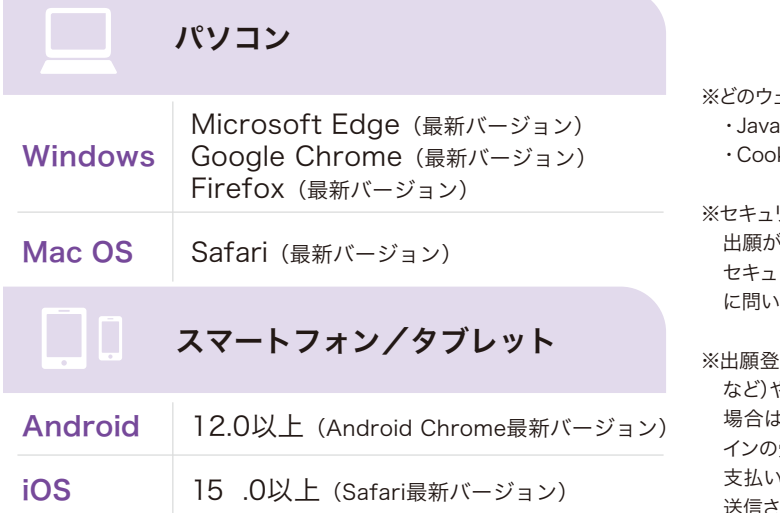

- ※どのウェブブラウザでも、以下の設定を行ってください。
	- ・JavaScriptを有効にする。
	- ・Cookieを有効にする。
- ※セキュリティソフトをインストールしている場合、インターネット 出願が正常に動作しない場合がありますのでご注意ください。 セキュリティソフトについては、各メーカーのサポートセンター 合わせてください。
- ※緑の際、メールアドレスの入力が必要です。フリーメール など)や携帯電話のアドレスでも構いませんが、携帯メールの 場合は「@y-gakugei.ac.jp」と「@postanet.jp」の両方のドメ 受信を許可してください。出願登録完了時・入学検定料 完了時に、登録したメールアドレスに確認メールが自動 送信されます。

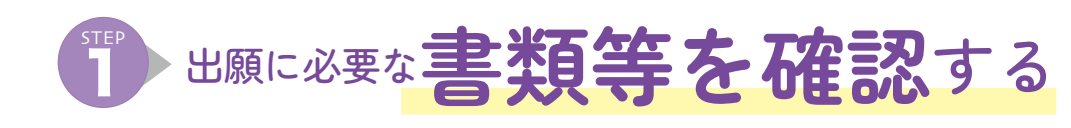

● 出願書類等一覧 エントリー式総合型選抜 学校推薦型選抜 共通テスト併用! 社会人選抜 一般選抜 入試区分 □ 入学志願票 インターネット出願登録後にダウンロード・片面印刷したもの  $\begin{array}{c|c|c|c|c|c|c|c|c} \hline \multicolumn{3}{c|}{\bigcirc} & \multicolumn{3}{c|}{\bigcirc} & \multicolumn{3}{c|}{\bigcirc} & \multicolumn{3}{c|}{\bigcirc} & \multicolumn{3}{c|}{\bigcirc} & \multicolumn{3}{c|}{\bigcirc} & \multicolumn{3}{c|}{\bigcirc} & \multicolumn{3}{c|}{\bigcirc} & \multicolumn{3}{c|}{\bigcirc} & \multicolumn{3}{c|}{\bigcirc} & \multicolumn{3}{c|}{\bigcirc} & \multicolumn{3}{c|}{\bigcirc} & \multicolumn{3}{c|}{\bigcirc}$  ※出願登録後にダウンロード・印刷できるようになります □ 顔写真データ 最近3 ヶ月以内に撮影したもの ● 縦4cm×横3cm  $\bigcap$  $\bigcap$  $\bigcap$ ● 上半身正面 ○ ○ ○ ○ ○ ● データ容量3MB以下 ● JPEG形式 □ 調査書 ①出身学校長名で作成し厳封したもの ②調査書が提出できない場合は次のいずれかの書類 ● 高等学校卒業程度認定試験(大検)合格者は、合格成績証明書 ○ ○ ○ ○ ○ ● 高等学校卒業程度認定試験(大検)合格見込み者は、合格見込み成績証明書 ● 最終学歴での卒業成績証明書および単位修得(成績)証明書 □ 出願承認書 大学から送付されたもの ○ ○ ○ ○ □ 推薦書  $\rightarrow$ P35 本学所定の様式(指定校用は各校へ送付したもの、公募制用は35ページのもの)に ○ ○ ○ ○ ○ 必要事項を記入し、高等学校長名で作成したもの □ 大学入学共通テスト成績請求票 大学入試センターから交付された「2025年度大学入学共通テスト成績請求票 ○ ○ ○ ○ ○ (私立大学・公私立短期大学用)」を入学志願票の所定の位置に貼付する □ 芸術表現学科のみ 入学希望理由書 →P37  $\triangle$  $\triangle$  本学所定の様式(37ページ)に必要事項を記入したもの □ 履歴書 市販されている横書きのもの(写真不要) □ 証明書 以下のうちいずれかの証明書  $\bigcap$ ● 卒業証明書(出身学校長が作成したもの) ● 高等学校卒業程度認定試験の合格成績証明書 ● 外国における12年の課程の修了証明書

○:出願時に全員必要 △:出願時に対象者のみ必要

▶要 ① 出願書類は必ず、出願期間内に郵送してください(最終日の消印有効)。 ② 出願書類は、すべて1回の出願(1つの封筒)につき1通必要です。 要注意 注 ③ 別の封筒で別日程の入試に再出願する場合は、書類をすべて再提出してください。 貪 (例) ・ 学校推薦型選抜に出願した後、一般選抜に出願する ・ 一般選抜(1期)に出願した後、共通テスト併用選抜(後期)に出願する 等々 ④ 同日実施される「一般選抜」と「共通テスト併用選抜」を同時受験する場合は、調査書は1通で結構です。 ⑤ 山口学芸大学の入試を併願する場合は、調査書は1通で結構です。その他の出願書類については、山口学芸大学の募集要項を ご覧ください。 ⑥ 調査書、証明書等に記載の氏名と現在の氏名が異なる場合は、改名を証明できる書類(戸籍抄本等)を提出してください。

■パソコン ■タブレット ■ スマホから インターネット出願

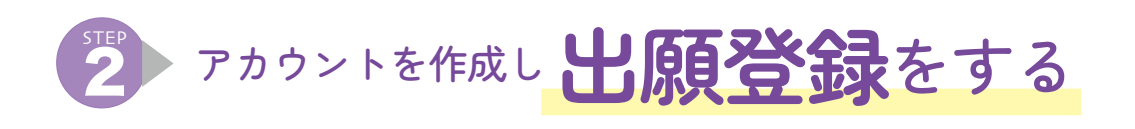

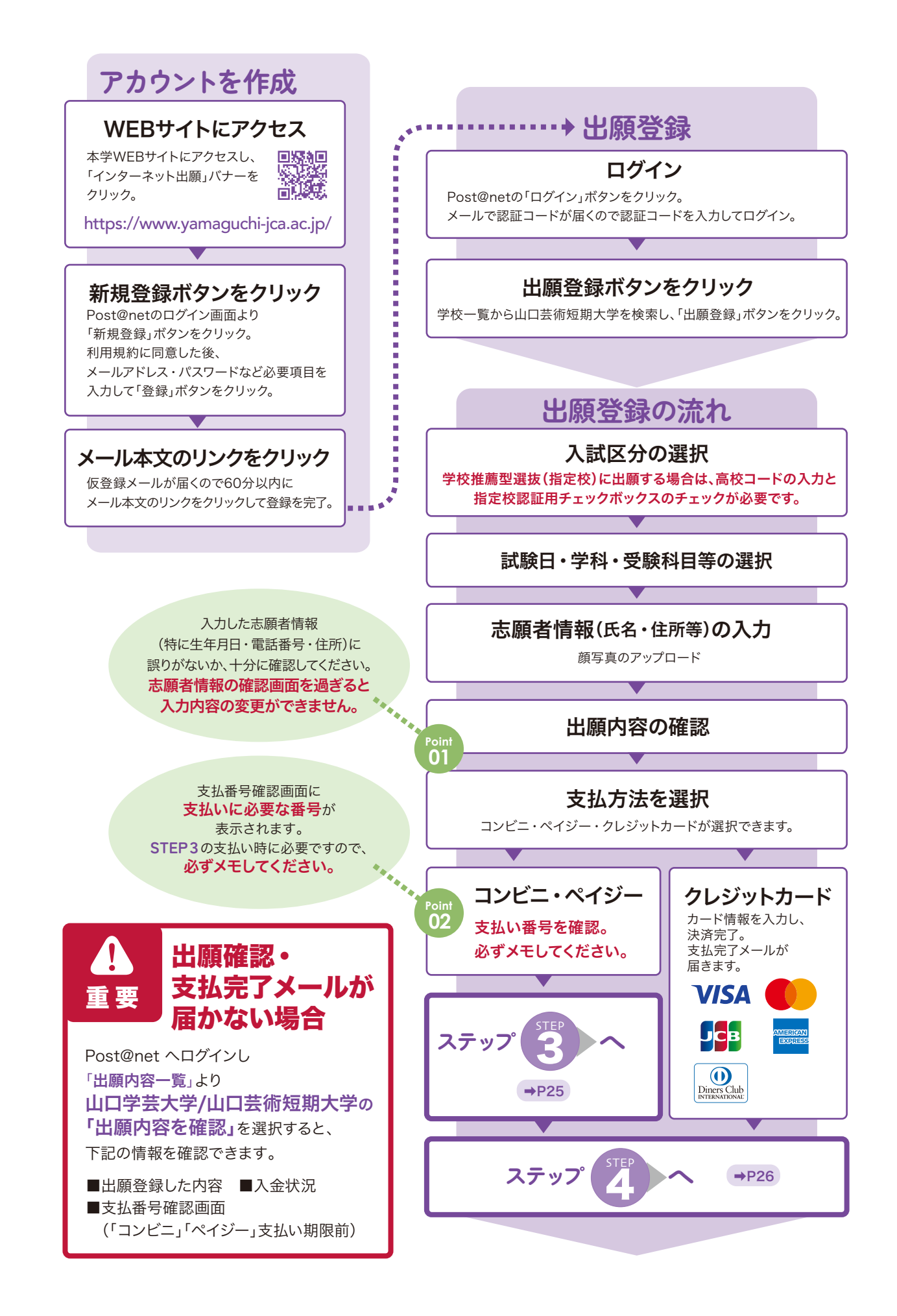

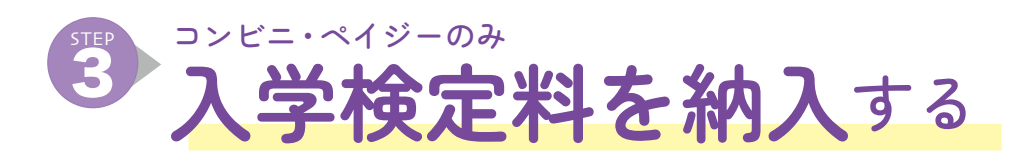

# ● コンビニ

※操作手順は一部省略されています。実際の画面の案内に従って操作してください。

コンコン タブレット スマホから インターネット出願

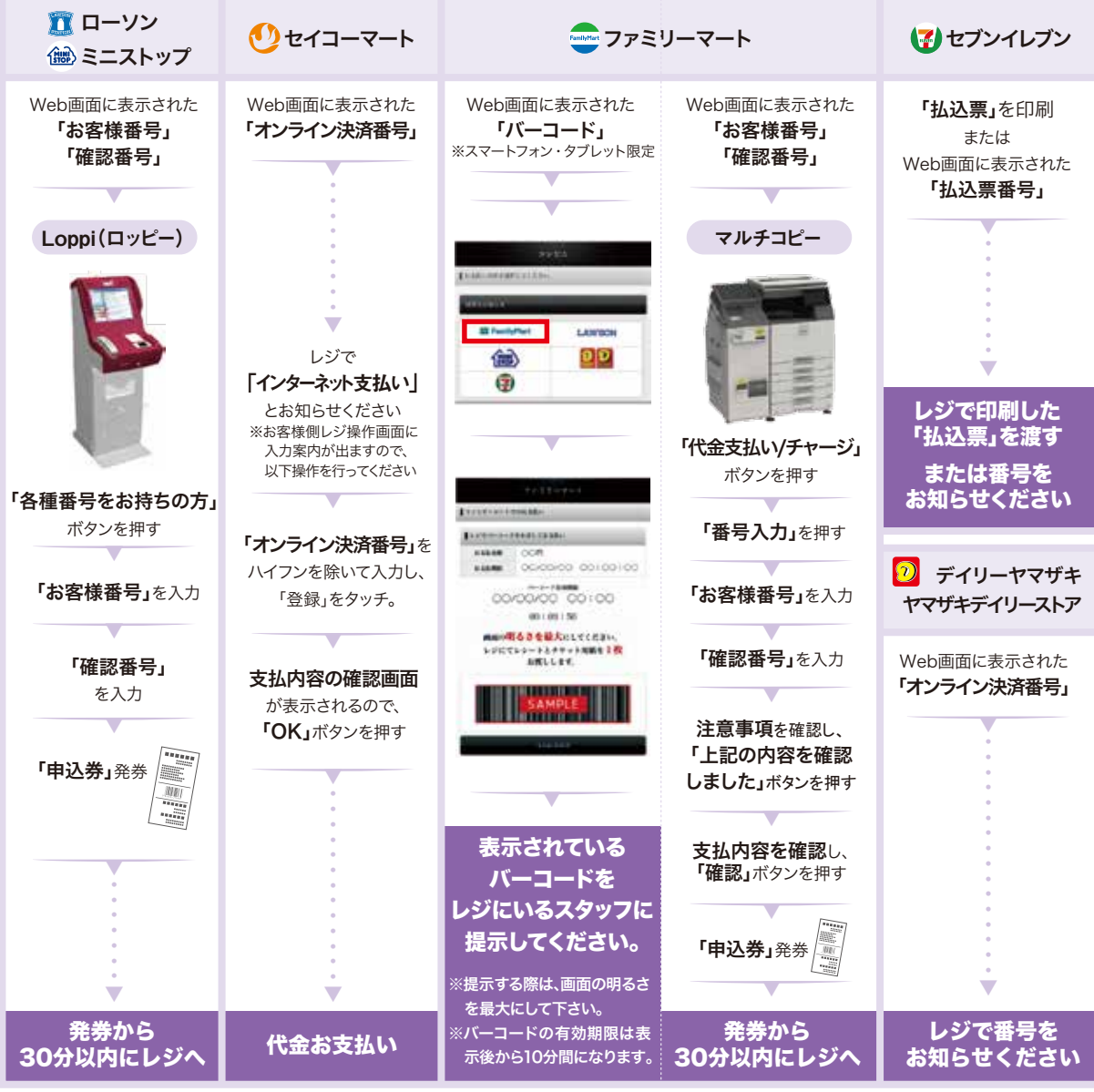

● ペイジー(銀行ATM)

ペイジー対応の 銀行ATMを利用 収納機関番号・お客様 番号・確認番号を入力

支払い方法選択 × 払いり/云庭」、<br>(現金またはキャッシュカード) 支払い

# ● ペイジー(ネットバンキング)

収納機関番号・お客様番号・確認番号を控え、各自で支払い方法を確認し、入学検定料を支払ってください。

料金払込 (ペイジー)を選択 (銀行ATMによってメニュー名称が異なります。 上記はゆうちょ銀行の例。)

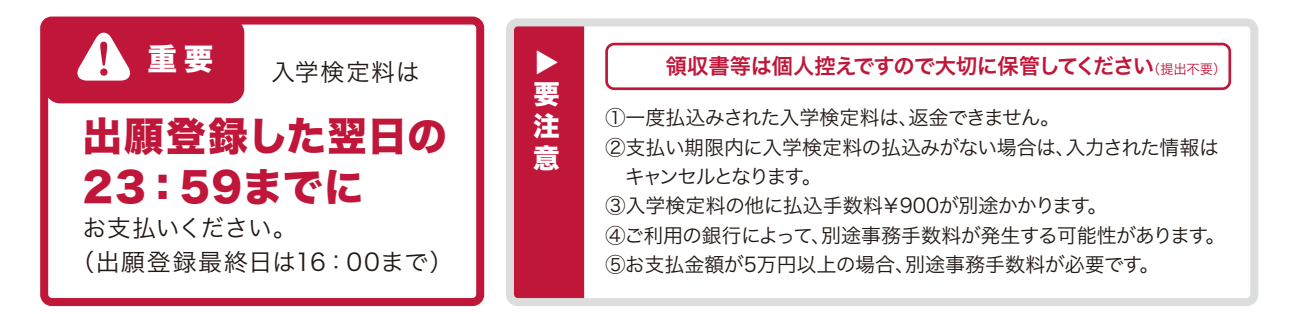

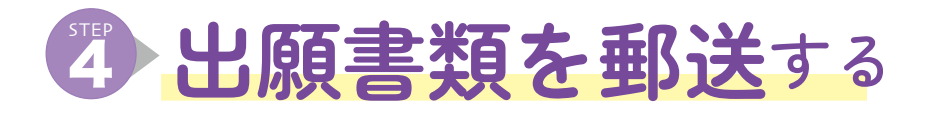

1 Post@netへログイン後「出願内容一覧」より山口学芸大学/山口芸術短 期大学の「出願内容を確認」を選択した後、入学志願票、封筒貼付用宛 名シートをダウンロードし、ページの拡大・縮小はせずにA4で印刷(片 面印刷)してください。

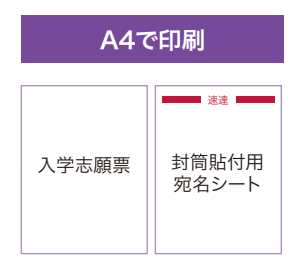

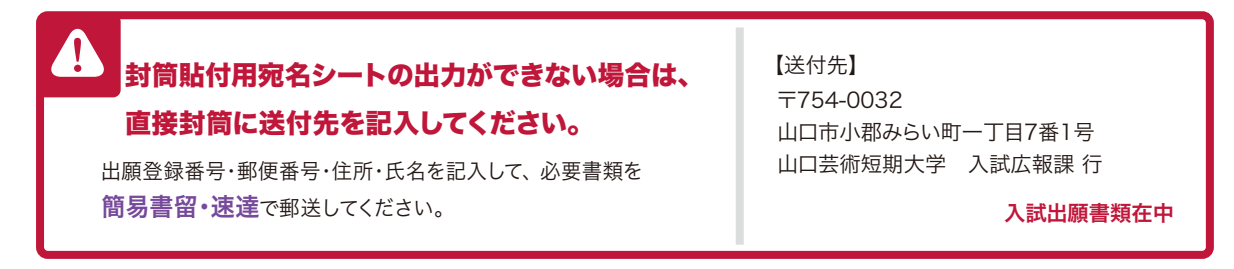

必要書類を揃え、市販の封筒(角2封筒、A4サイズの書類が入る封筒)に入れて簡易書留·速達で郵送してください。

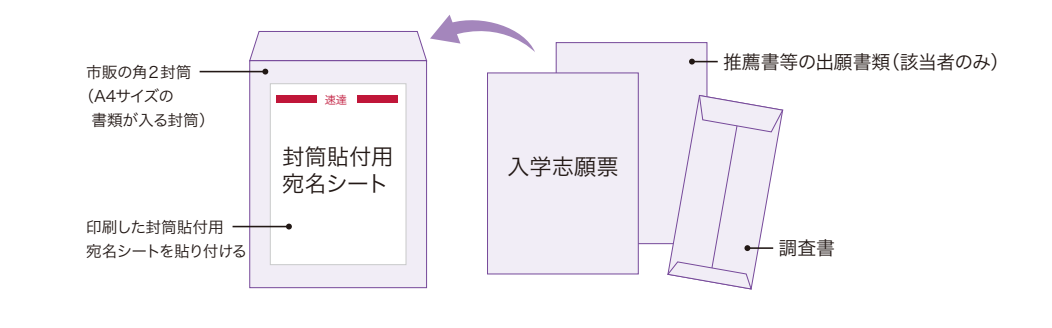

必す出願期間内に郵送してください。 (最終日の消印有効 ※持参も可能 (学生部窓口/9:00~16:30 土・日・祝日を除く)

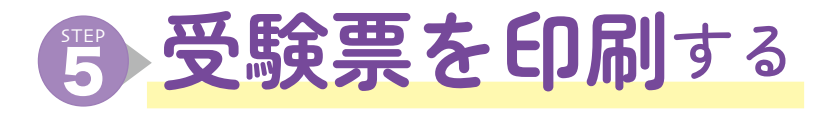

入学検定料の入金、出願書類の受理が確認されると、「受験票発行完了のお知らせメール」が送信され ますので、以下①、②の手順に従って受験票を準備してください。

①Post@netへログインし、「出願内容一覧」より山口学芸大学/山口芸術短期大学の「出願内容を確認」を 選択してください。

②デジタル受験票をダウンロードし、ページの拡大・縮小はせずにA4サイズで印刷してください。

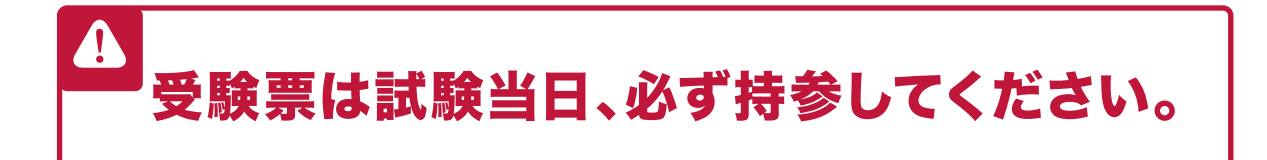

2

**!**

# インターネット<sub>出願の</sub>よくある質問・お問い合わせ

#### **プリンターを持っていないのですが、 出願登録は可能ですか?** Q

**Q & A** 

 $\Delta$ プリンターは必要です。出願登録後に、入学志願票や封 筒貼付用宛名シートを印刷する必要があります。また、 試験当日持参する受験票も印刷する必要があります。 自宅にプリンターのない人は、コンビニエンスストアの コピー機等をご活用ください。

#### **ポップアップがブロックされ画面が 表示できません。** Q

A ポップアップブロック機能を搭載しているブラウザ等 を使用している場合、ポップアップ画面が表示されな い場合があります。インターネット出願サイト Post@net(home.postanet.jp, www.postanet.jp) のポップアップを常に許可するよう設定してください。

#### **氏名や住所の漢字が、登録の際にエラーに なってしまいます。** Q

A 氏名や住所などの個人情報を入力する際に、JIS第1水 準・第2水準以外の漢字は登録エラーになる場合があ ります。その場合は、読み替え可能な代替の文字を入 力してください。

(例) 髙→高 Ⅲ (ローマ数字) → 3 (算用数字) 﨑→崎 ①(丸数字)→(1)(括弧書き数字、全角数字)

#### **出願確認メール・支払完了メールが届きません。 出願登録した内容や入金状況を確認できますか?** Q

A Post@netへログインし「出願内容一覧」より山口学芸 大学/山口芸術短期大学の「出願内容を確認」を選択す ると、自分が登録した内容と入金状況を確認できます。

**登録時のメールアドレスを忘れてしまいました。** Q

A メールアドレスを忘れた場合、個人情報保護の観点か ら、電話やメールなどでアカウント情報をお伝えする ことができません。普段お使いのメールアドレスを登録 いただくことを推奨します。

# **写真を送る必要はありますか?** Q

A 不要です。出願登録時に顔写真データのみアップロー ドが必要です。

# **受験票はいつ届きますか?** Q

A 本学に出願書類が到着した後、出願書類の確認・受付 が終わりましたら受験票が発行され、メールにて通知 されます。メールが届いたら、受験票をダウンロード・印 刷して入試当日持参してください。受験票の発行は、出願 書類の受付状況によっては3~4営業日かかる場合も あります。

#### **コンビニやペイジーでの支払いに必要な番号を 忘れてしまいました。** Q

A

A

 $+P22$ Post@netへログインし「出願内容一覧」より山口学芸 大学/山口芸術短期大学の「出願内容を確認」を選択す ると、支払番号確認画面についても再表示できます。な お、支払い期限を過ぎると、登録した内容での入学検定 料支払いを行うことができなくなります。 この場合の対応については、P22の 出願上の注意の② を確認してください。

#### **入学検定料の納入期限が過ぎてしまいました。 どうすればよいですか?** Q

出願登録後、翌日の23時59分までに入学検定料を納入 されなかった場合、登録した内容は無効となります。ただ し、出願期間内であれば、再度出願登録を行い、入学検定 料を納入すれば出願できます。最終日の納入期限内に納 入されなかった場合は、出願することはできません。

#### **出願登録後に出願内容を変更することは できますか?** Q

入学検定料支払い後の入試区分等の変更はできません。 間違いのないよう、出願登録時によく確認してください。 入学検定料を支払う前であれば、すでに登録した内容を 放置し、もう一度最初から出願登録を行うことで、変更が 可能です。 A

ただし、この場合は、再登録時に発行された支払いに必 要な番号を使って、入学検定料の支払いを行い、出願書類 を郵送してください。

※登録済の住所・氏名・電話番号等に誤りや変更が生じ た場合は、入試広報課(TEL:083-972-2880)までご連 絡ください。

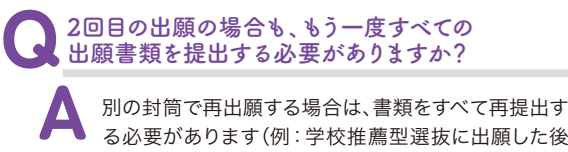

る必要があります(例:学校推薦型選抜に出願した後 で一般選抜に出願する場合や、一般選抜1期に出願し た後で一般選抜2期に出願する場合など)。調査書な ど、提出済の書類を流用することはできませんので、 注意してください。

### 入学試験に関する問い合わせ先

入試広報課 TEL:083-972-2880 ( 9:00 ~16:30 〈土・日・祝日を除く〉)

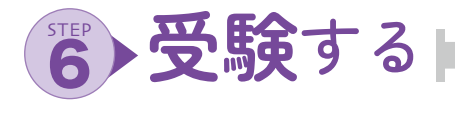

# ● 受験上の注意

- 試験当日の受付時間内に受付をすませてください。 1
- (2) 試験当日、時間に遅れそうな場合は大学に連絡してください。原則として20分以上遅刻した場合には受験 できません。
- $\left( \overline{3}\right)$  受験票は必ず持参してください。試験当日忘れた場合は受付時に申し出てください。
- (4) 筆記試験は黒の鉛筆またはシャープペンシルで書いてください。
- (5) 受験票、鉛筆、シャープペンシル、消しゴム、鉛筆削り、時計、眼鏡、ハンカチ、ティッシュペーパーのほかは机 上に置かないでください。許可されいてる物以外が発見された場合、不正行為になることがあります。
- (6) 携帯電話等の電子機器類は、必ずアラームの設定を解除し電源を切ってカバン等に入れてください。試験 中にこれらを身につけていたり手に持っていたりすると不正行為になることがあります。
- $\left( \overline{\textbf{7}}\right)$ 試験中は監督者の指示に従ってください。不正行為や試験妨害行為があった場合は、受験を無効とします。
- (8) 試験は、受験者数によっては午前中に終わらないことがあります。必要に応じて、昼食をご用意ください。<br>→ よん、不住さつの住た時間、「言くなっこと、」もらささのコーナル台が書きは台にコムは世一さ また、面接までの待ち時間が長くなることがありますので、本や参考書を持参しても結構です。
- **(9)** 試験会場、試験室は適宜換気を行いますので、試験当日の天候や室温の高低に対応できる服装で受験して ください。

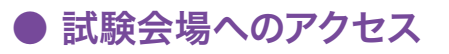

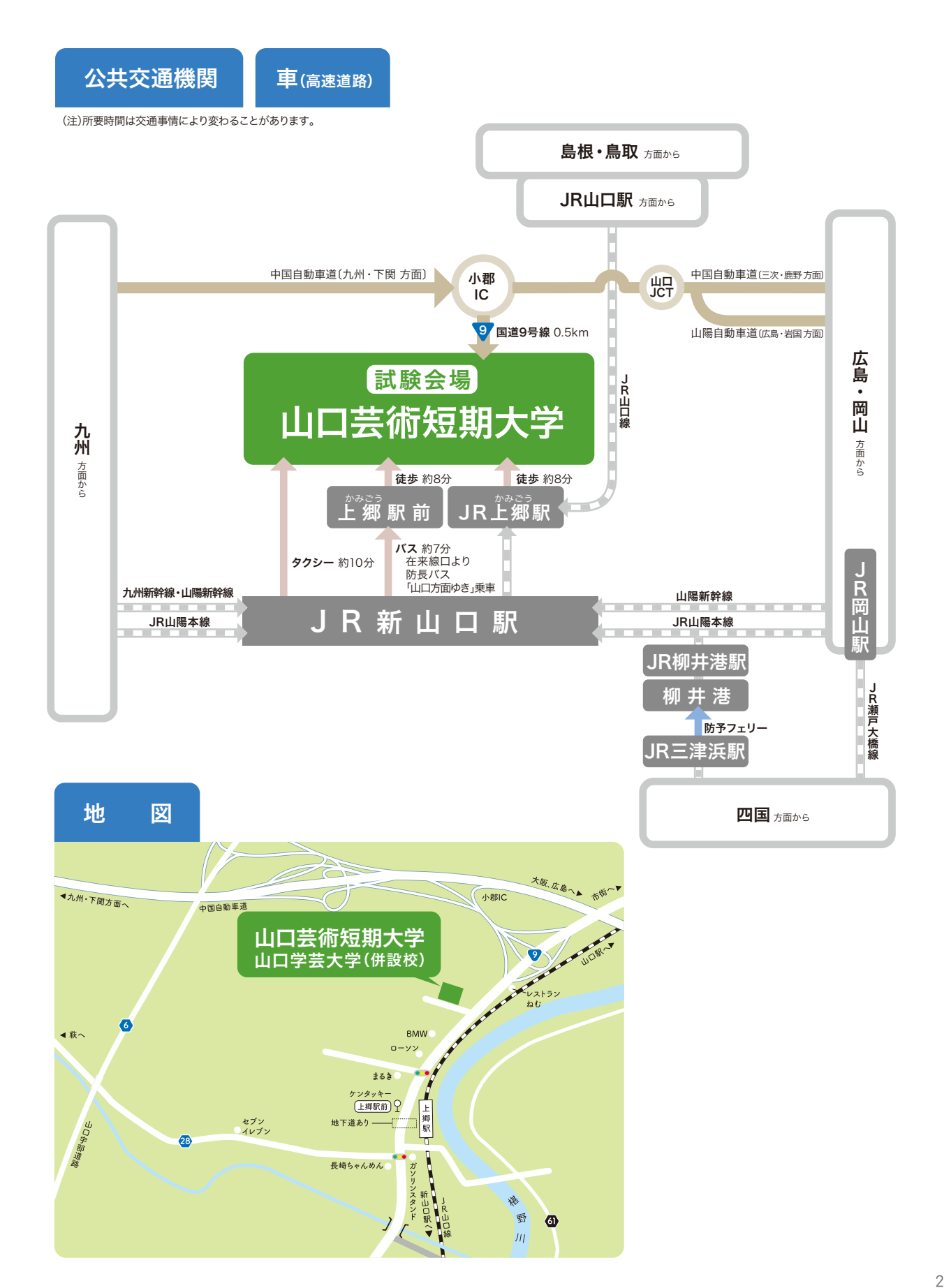

# テ合格発表を確認する

# ● オンライン合格発表

以下の利用可能期間にPost@netへログインし、「出願内容一覧」より山口学芸大学/山口芸術短期大学の「合否結果照会」 を選択します。受験内容を確認し、間違いなければ「はい」をクリックして合否結果を確認してください。

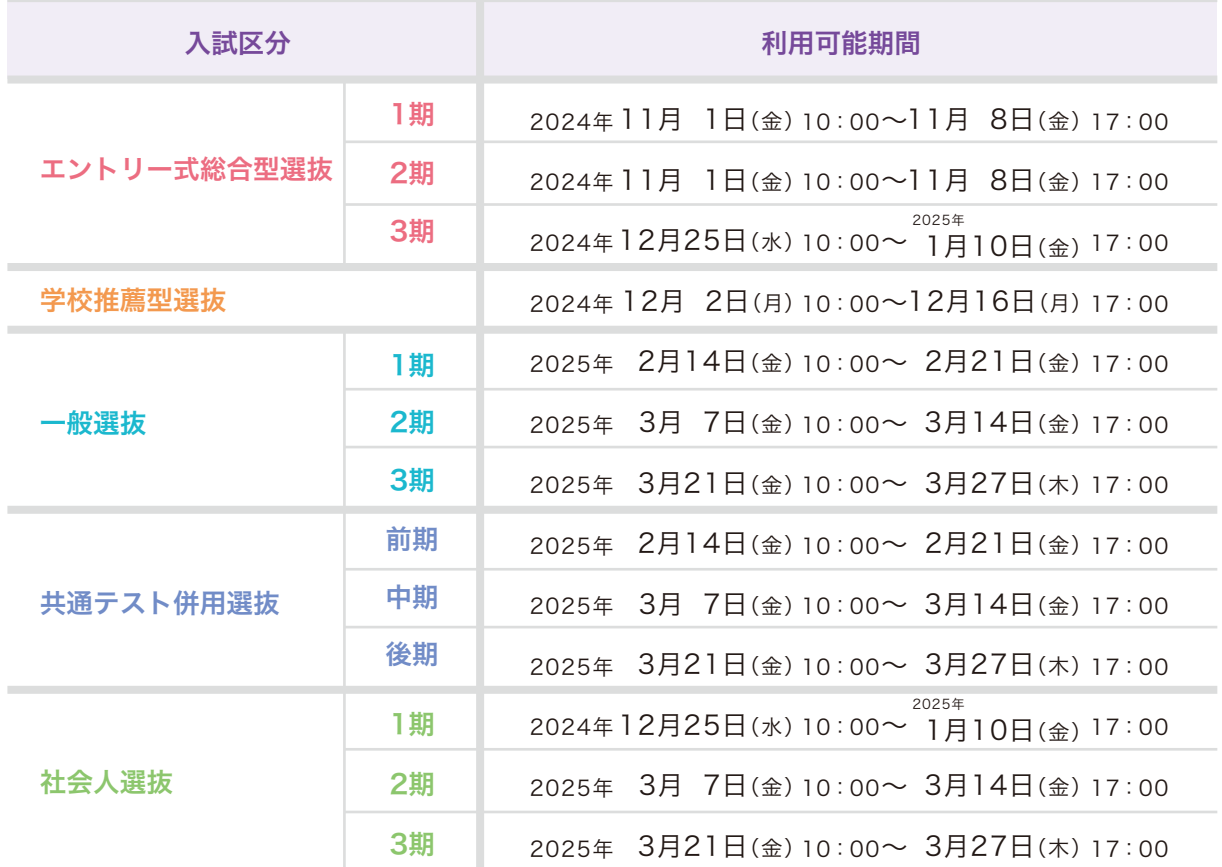

# ● 合格通知書の発送

合格者には合格通知書および入学手続書類を速達郵便で発送します。合格発表後3日を過ぎても届かない場合は入試広 報課(TEL:083-972-2880)にお問い合わせください。 なお、不合格者および欠席者には結果を発送しません。

※学内掲示による発表は行いません。 ※結果に関してのお問い合わせには一切応じられません。

# ● 追加合格について

入学手続状況により欠員が生じた場合、3月31日(月)までに追加合格者を決定し、発表を電話にて通知する可能性があ ります。なお、事前に追加合格予定者としての通知は行いません。

# (S) 入学手続を行う

# ● 入学手続

入学手続書類は、合格通知とともに送付します。以下の日程のとおりそれぞれの締切日までに、1次手続、2次手続の両方を完了 してください。なお、各手続締切日までに手続きを完了されない場合は、入学を辞退したものとして取り扱うことがあります。

1次手続 入学金を本学所定の口座に振り込んでください。 納付された入学金は返還しません。 2次手続 学納金を本学所定の口座に振り込んでください。

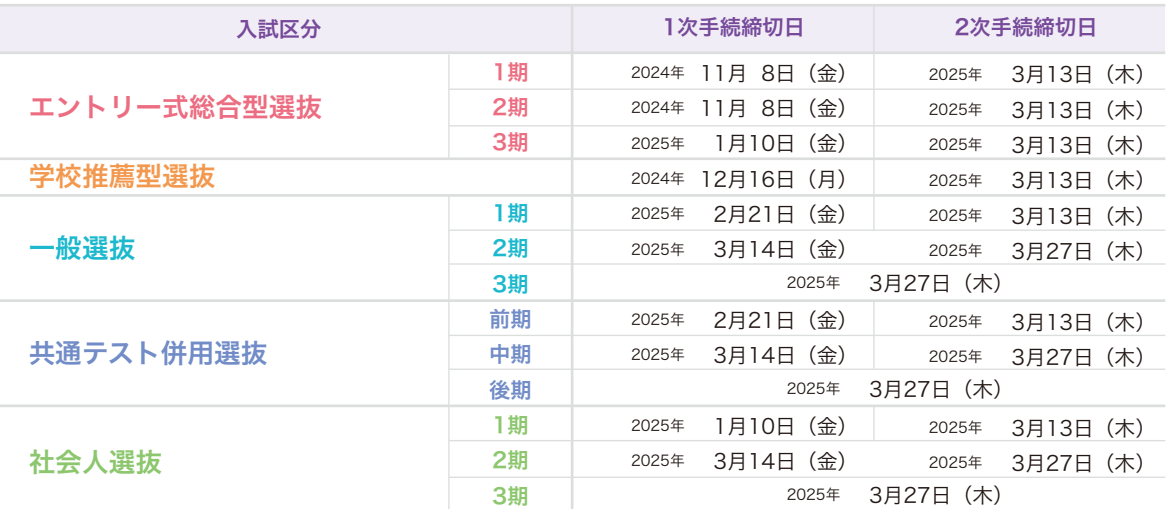

# ● 入学前教育について

より良い大学生活のスタートが切れるよう、入学手続をされた方を対象に、「入学前セミナー」や「入学前課題」等を行 います。詳細は合格者に別途送付します。

# ● 入学手続時納付金の振替について

山口学芸大学と山口芸術短期大学の間で入学手続時納付金(入学金、学納金等)の振替が可能です。先に合格をした大 学で入学1次手続または入学2次手続を終えた後、改めてもう一方の大学を受験し合格した場合、先に納付済みの入学 手続時納付金(入学金、学納金等)を新たな大学に全額振り替えることができます。なお、差額がある場合は、追加徴収 または返還します。ただし、「本学専願」の条件が含まれている入試は除きます。

# ● 入学辞退について

入学2次手続終了後の入学辞退については、電話で本学入試広報課(TEL:083-972-2880)に入学辞退の旨を申し出 てください。その後、本学より所定の「入学辞退届」をお送りしますので、必要事項を記入し、本学に返送してください。 2025年3月31日(月)までに到着した場合、学納金を返還します。ただし、「本学専願」の条件が含まれている入試の合 格者は除きます。なお、提出された書類の返還はできません。

# ● 学納金等

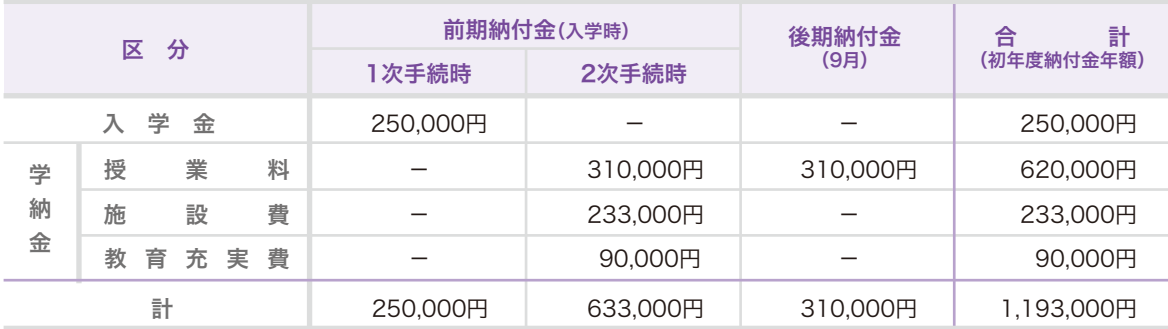

・上記の他に免許・資格取得にかかわる費用、教育振興会費(入会金3,000円、年会費30,000円)、学生自治会費(12,000円)が別途必要になります。 ・ピアノ、電子オルガンの時間外使用を希望する場合は、別途使用料が必要になります。

・上記は2024年度の金額です。 2025年度の学納金等について変更がある場合は、入学手続書類で通知します。